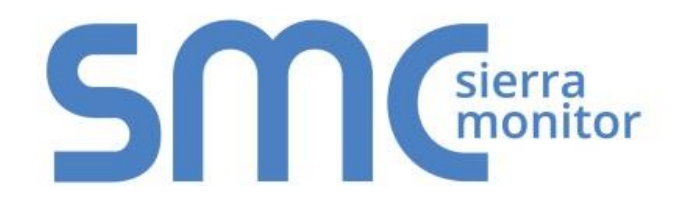

# **FieldServer FS-8700-115 ASCII Driver (General Purpose)**

# **Driver Manual**

**(Supplement to the FieldServer Instruction Manual)**

**APPLICABILITY & EFFECTIVITY**

**Effective for all systems manufactured after August 2015**

Kernel Version: 1.03 Document Revision: 3

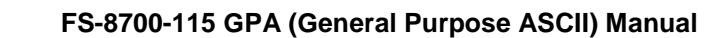

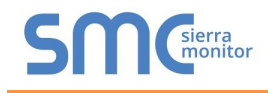

# Contact Information:

Thank you for purchasing the FieldServer.

Please call us for Technical support of the FieldServer product.

Contact Information:

Sierra Monitor Corporation 1991 Tarob Court Milpitas, CA 95035

Contact number: +1 408 262-6611 +1 800 727-4377

Email: [info@sierramonitor.com](mailto:info@sierramonitor.com) 

Website: www.sierramonitor.com

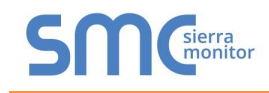

# **TABLE OF CONTENTS**

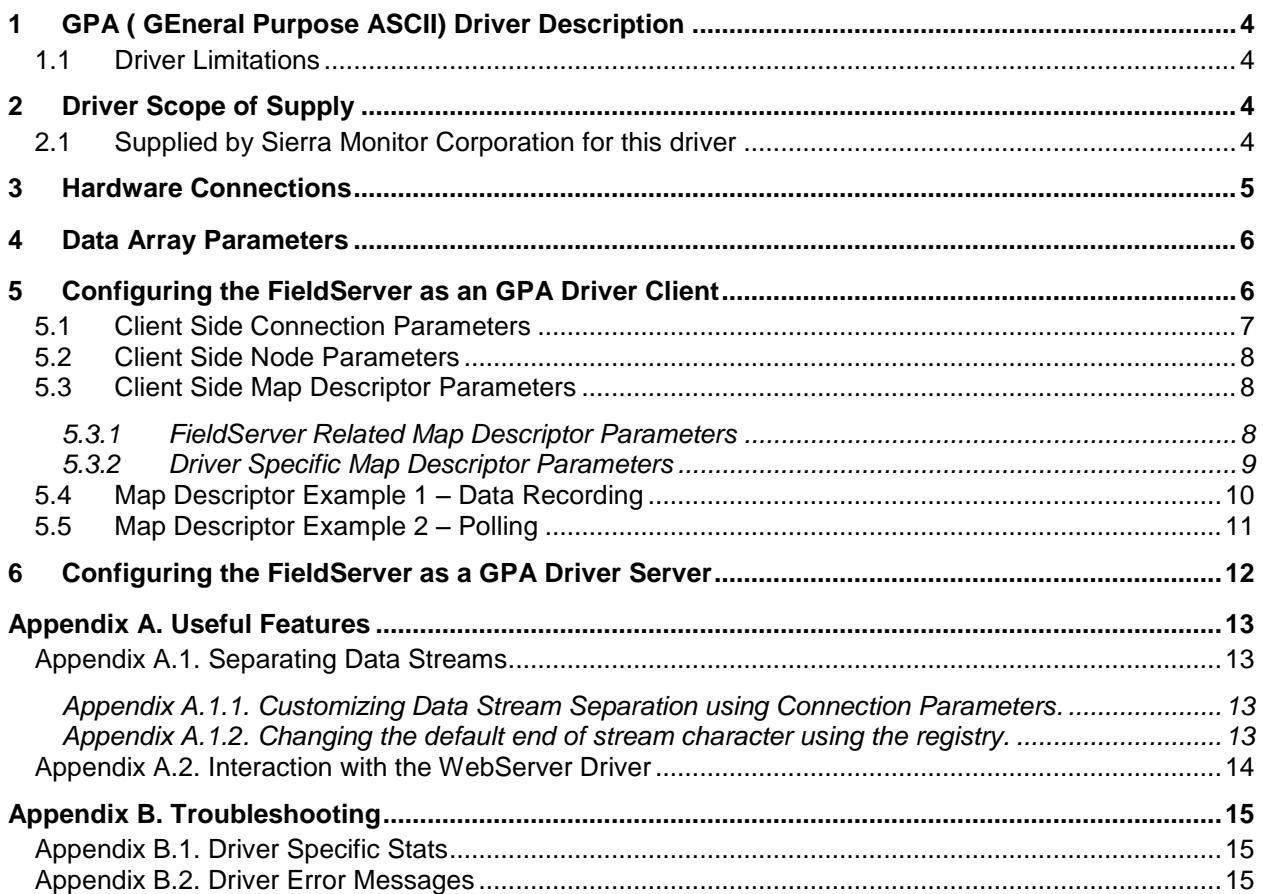

# **LIST OF FIGURES**

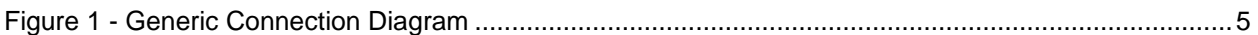

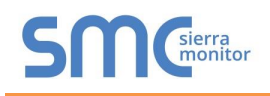

## <span id="page-3-0"></span>**1 GPA ( GENERAL PURPOSE ASCII) DRIVER DESCRIPTION**

The serial GPA (General Purpose ASCII) Driver allows the FieldServer to accept data from remote devices which produce an ASCII byte stream. A typical example of such a device is an electronic scale producing an output similar to the one below.

*:weight 0.57 Kg Tare 44.3 Kg 1 2 3 4 -5 -6.7*

The driver waits passively for messages. When a message is received, the driver will extract the numbers from a string of characters and numbers. The numbers so formed are stored in consecutive elements of a Data Array. Referring to the example above, the driver will store the value .57 in the  $1<sup>st</sup>$ element of the Data Array (DA), the value 44.3 in the next element, the value 1 in the next, the value 2 in the next etc.

The driver is also capable of sending custom poll message to a remote device. Some devices may require a character or stream of characters sent to it before it will output its data on a serial port. The driver can process negative numbers.

#### <span id="page-3-1"></span>1.1 Driver Limitations

Only one data stream per connection - if two different streams of string data are sent to the same port, the data from the one will overwrite data from the other.

- The driver can only process numbers that are presented in a simple numeric form. Hexadecimal, Exponent-mantissa and other complex forms cannot be processed.
- The driver will overwrite the existing values with the new values. Values will be appended only if the new message has more values than the previous message, e.g. if a message with 5 values follows a message with 3 values, the first 3 values will be overwritten and the last two values will be appended.

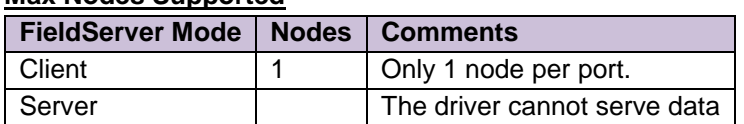

#### **Max Nodes Supported**

#### <span id="page-3-2"></span>**2 DRIVER SCOPE OF SUPPLY**

#### <span id="page-3-3"></span>2.1 Supplied by Sierra Monitor Corporation for this driver

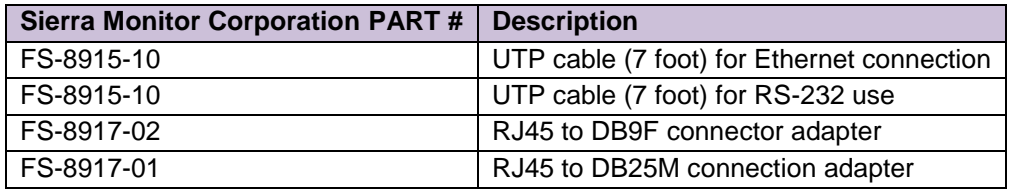

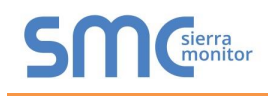

# <span id="page-4-0"></span>**3 HARDWARE CONNECTIONS**

The FieldServer is connected to the vendor device as shown in connection drawing.

Configure the ASCII Passive Client according to manufacturer's instructions.

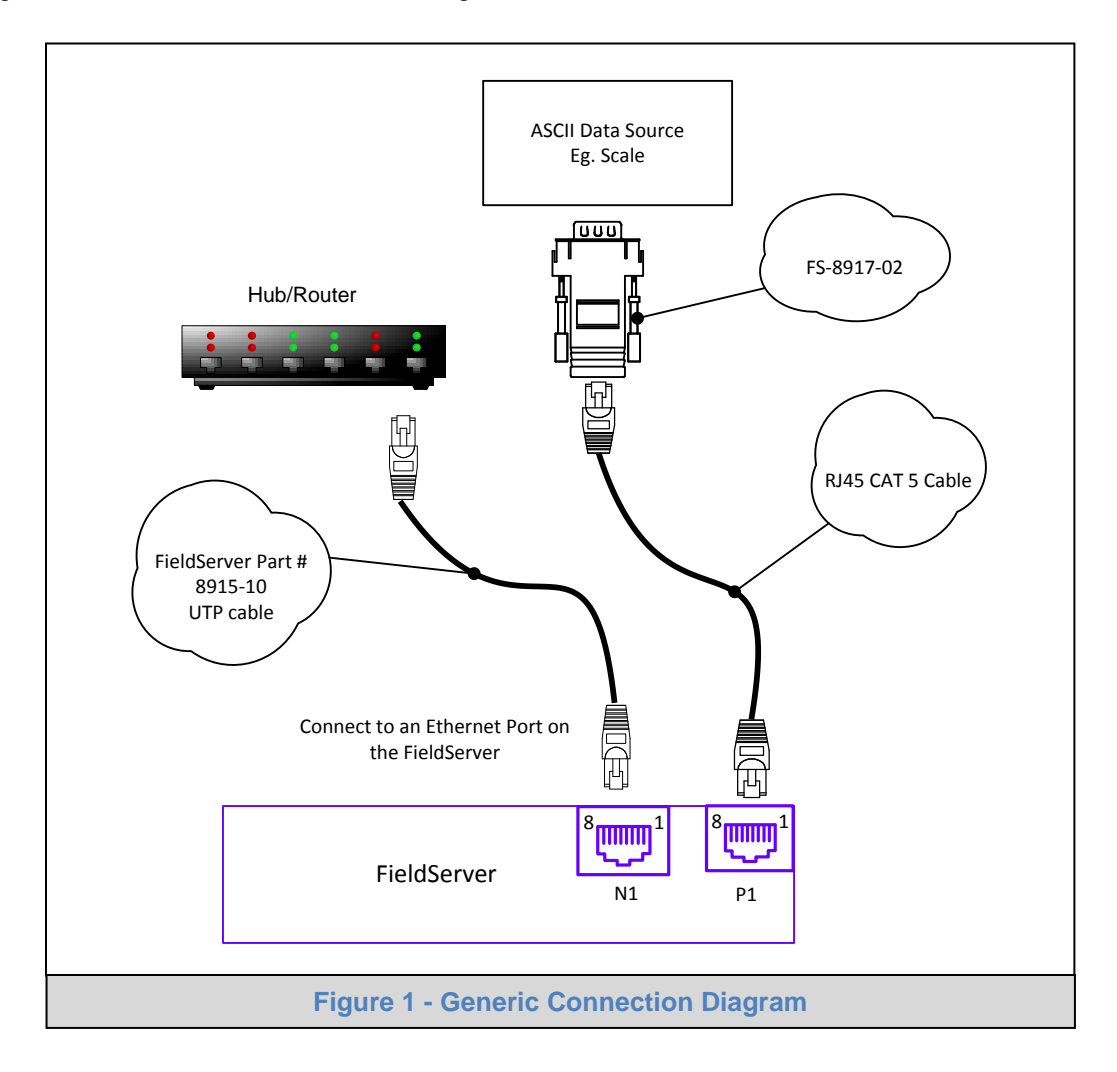

#### **FS-8917-02 Pinouts**

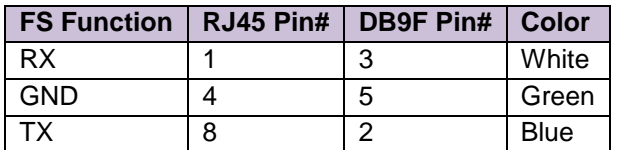

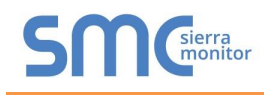

## <span id="page-5-0"></span>**4 DATA ARRAY PARAMETERS**

Data Arrays are "protocol neutral" data buffers for storage of data to be passed between protocols. It is necessary to declare the data format of each of the Data Arrays to facilitate correct storage of the relevant data.

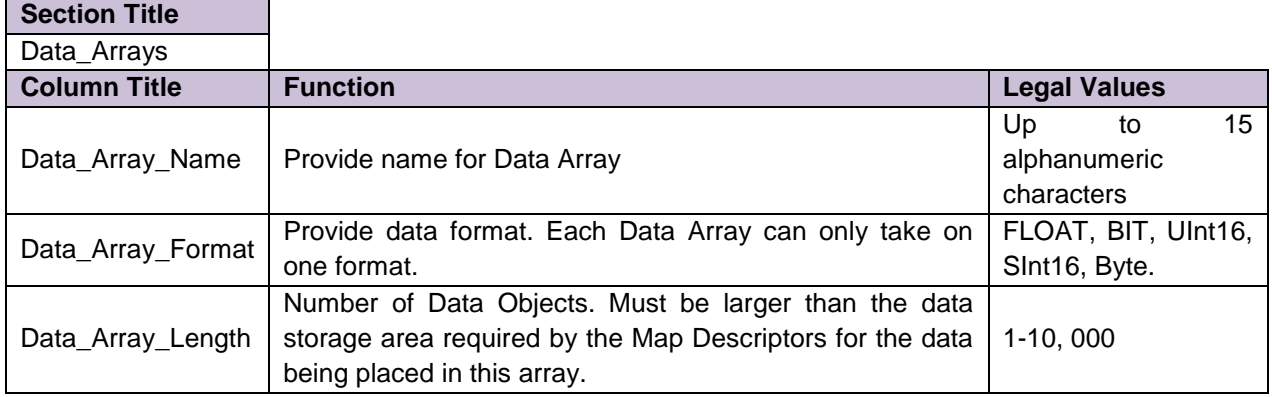

#### **Example**

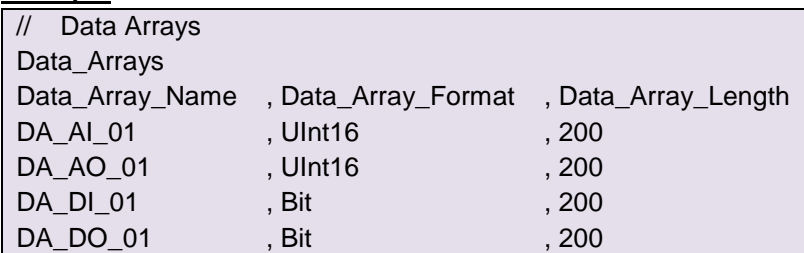

#### <span id="page-5-1"></span>**5 CONFIGURING THE FIELDSERVER AS AN GPA DRIVER CLIENT**

For a detailed discussion on FieldServer configuration, please refer to the FieldServer Configuration Manual. The information that follows describes how to expand upon the factory defaults provided in the configuration files included with the FieldServer (See ".csv" sample files provided with the FieldServer).

This section documents and describes the parameters necessary for configuring the FieldServer to communicate with a GPA (General Purpose ASCII) Driver Server.

The configuration file tells the FieldServer about its interfaces, and the routing of data required. In order to enable the FieldServer for GPA (General Purpose ASCII) Driver communications, the driver independent FieldServer buffers need to be declared in the "Data Arrays" section, the destination device addresses need to be declared in the "Client Side Nodes" section, and the data required from the servers needs to be mapped in the "Client Side Map Descriptors" section. Details on how to do this can be found below.

Note that in the tables, \* indicates an optional parameter, with the bold legal value being the default.

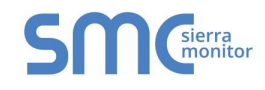

## <span id="page-6-0"></span>5.1 Client Side Connection Parameters

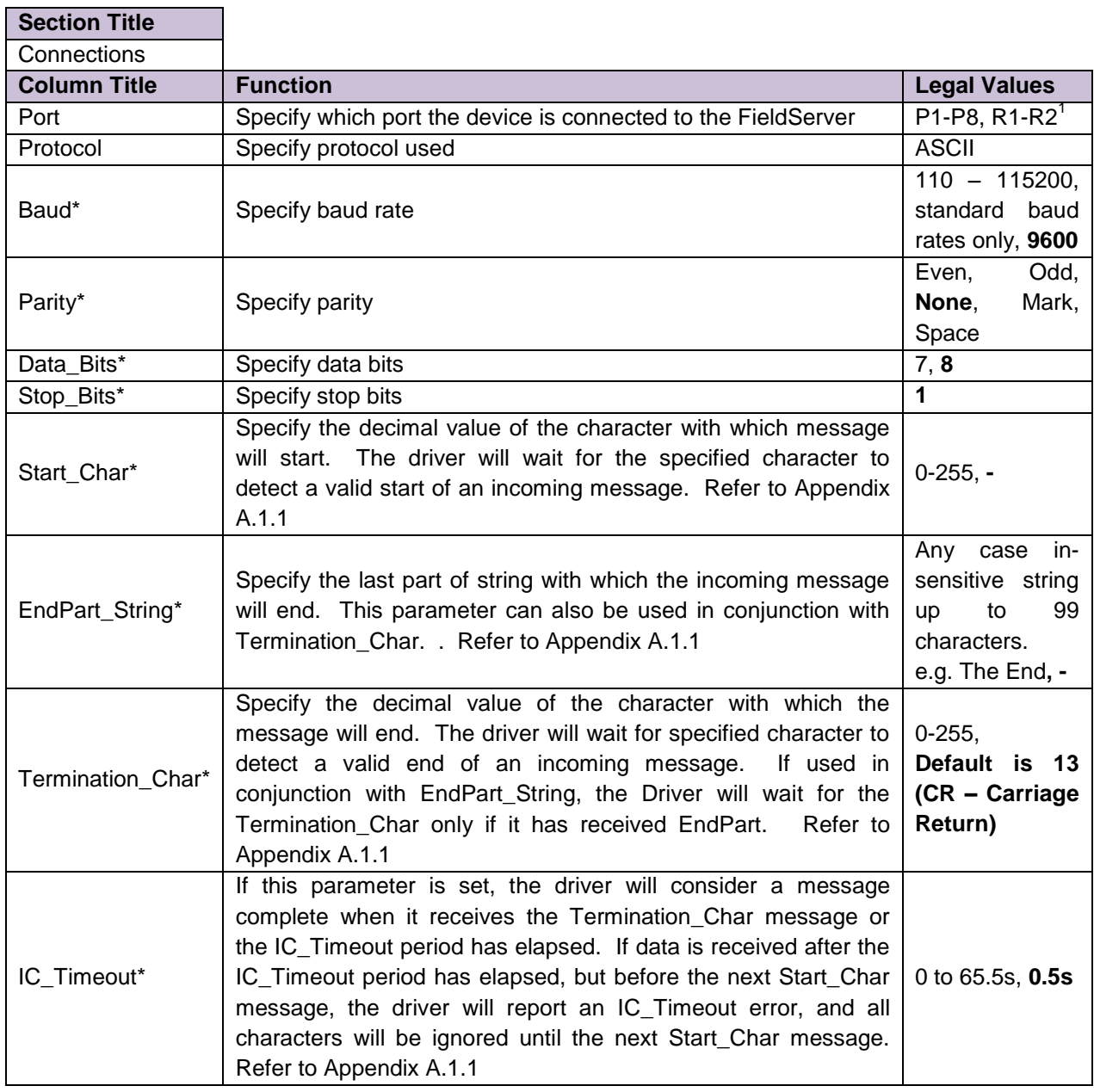

#### **Example**

l

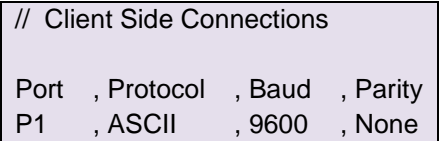

 $1$  Not all ports shown are necessarily supported by the hardware. Consult the appropriate Instruction manual for details of the ports available on specific hardware.

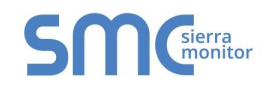

#### <span id="page-7-0"></span>5.2 Client Side Node Parameters

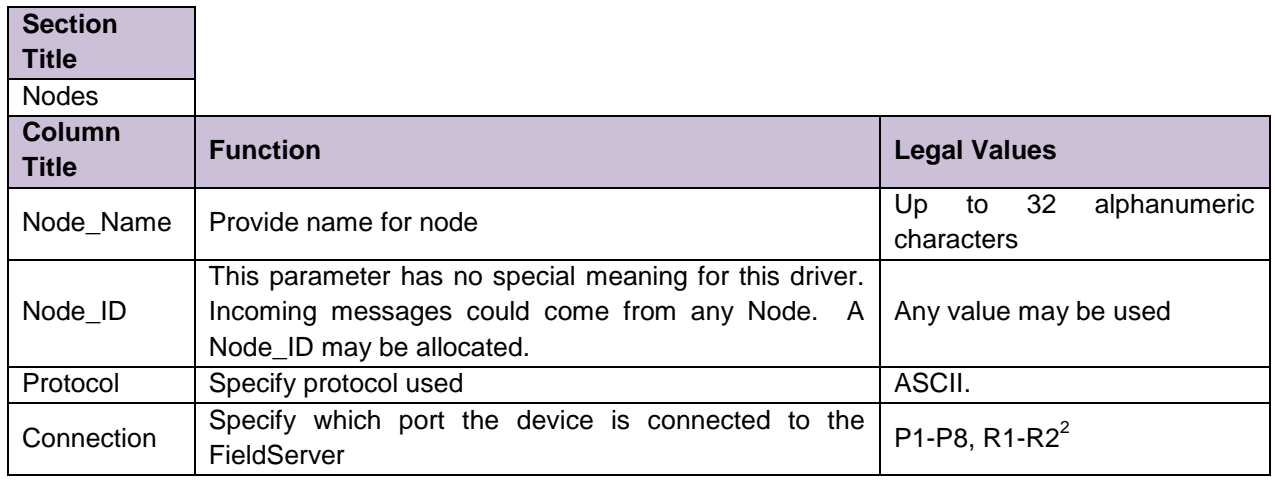

#### **Example**

l

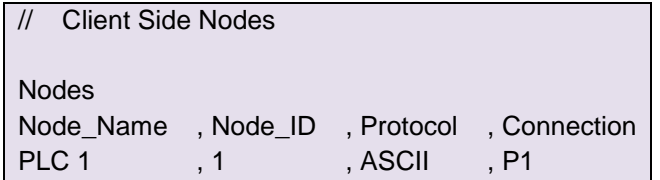

#### <span id="page-7-1"></span>5.3 Client Side Map Descriptor Parameters

#### <span id="page-7-2"></span>5.3.1 FieldServer Related Map Descriptor Parameters Column Title **Function** Function **Legal Values** Map\_Descriptor\_Name Name of this Map Descriptor Map Name of this Map Descriptor Name of the Up to 32 alphanumeric characters Data\_Array\_Name <br>Name Rata Array where data is to be stored in the FieldServer One of the Data Array names from Section [4.](#page-5-0) Data\_Array\_Offset | Starting location in Data Array 0 to (Data\_Array\_Length-1) as specified in Section [4.](#page-5-0) Function Function of Client Map Descriptor. Refer to the FieldServer configuration manual for more information. Note that in the case of a Passive Client Map Descriptor the Map Descriptor owns the Data Array elements and no active Map Descriptor can address the same data. Passive, Rdbc

 $2$  Not all ports shown are necessarily supported by the hardware. Consult the appropriate Instruction manual for details of the ports available on specific hardware.

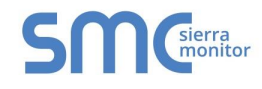

# <span id="page-8-0"></span>5.3.2 Driver Specific Map Descriptor Parameters

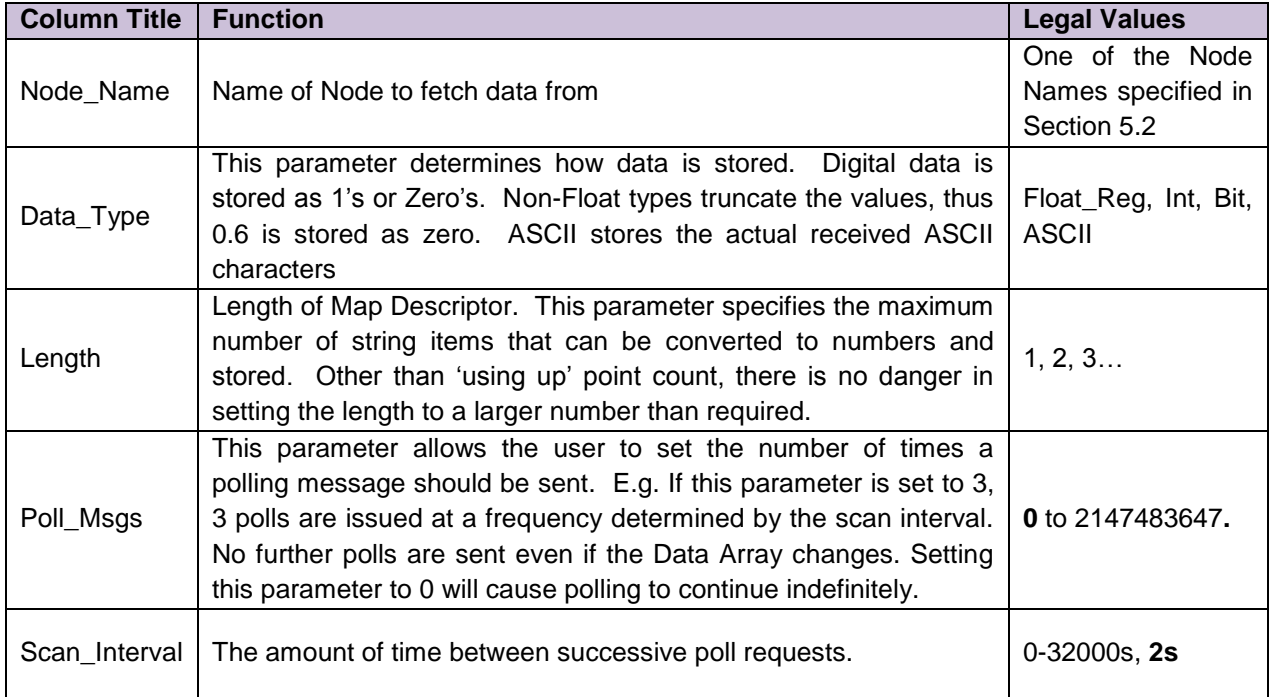

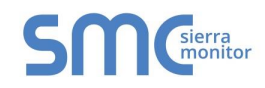

#### 5.4 Map Descriptor Example 1 – Data Recording

In this example, we provide a Map Descriptor to capture data from a scale and store it in a Data Array called 'DA\_Scale'. The 1<sup>st</sup> element converted from the ASCII steam will be store at offset zero in the Data Array. The driver will convert and store floating point numbers because the Data Type is a floating point type. A maximum of 10 number fields can be processed and stored. The driver only converts and stores the data when the ASCII stream ends. Refer to [Appendix A.1](#page-12-4) for information on how the driver knows when a stream has ended and it should process and store data.

<span id="page-9-0"></span>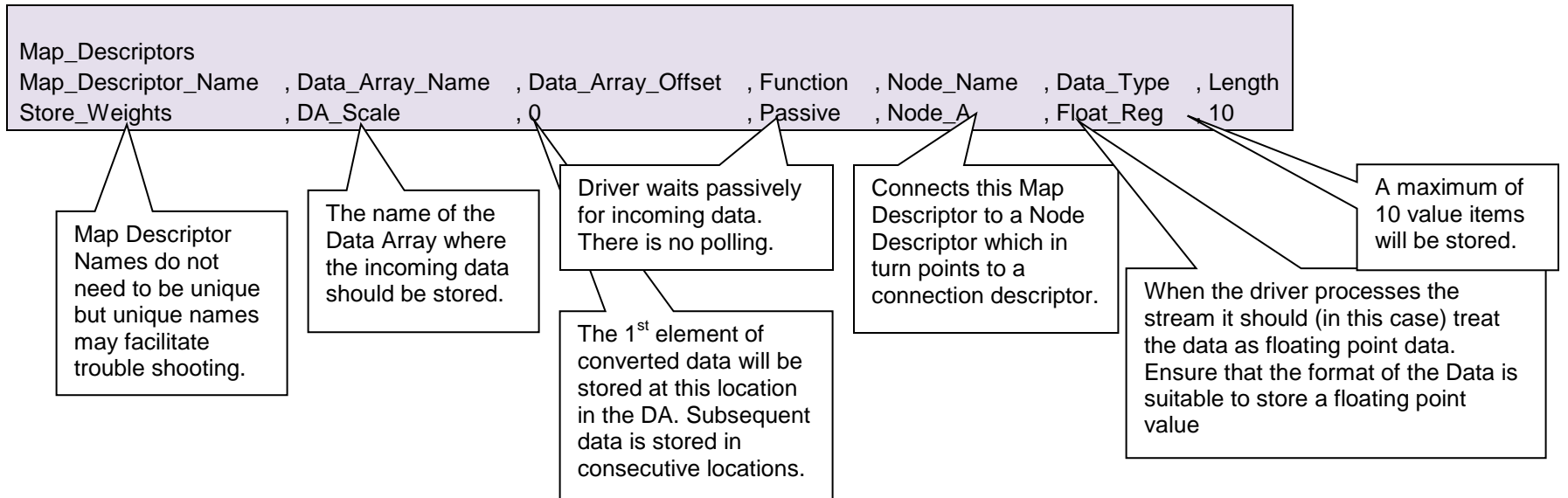

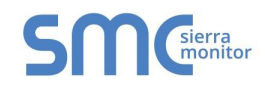

## 5.5 Map Descriptor Example 2 – Polling

In this example, we provide a Map Descriptor to send a poll to a remote device. The Map\_Descriptor will send ten characters from the Data\_Array DA\_Poll. This Data Array could be preloaded in the configuration file or its contents could be changed by other protocols. This Map Descriptor is used to send data only, no data is stored by this Map Descriptor.

<span id="page-10-0"></span>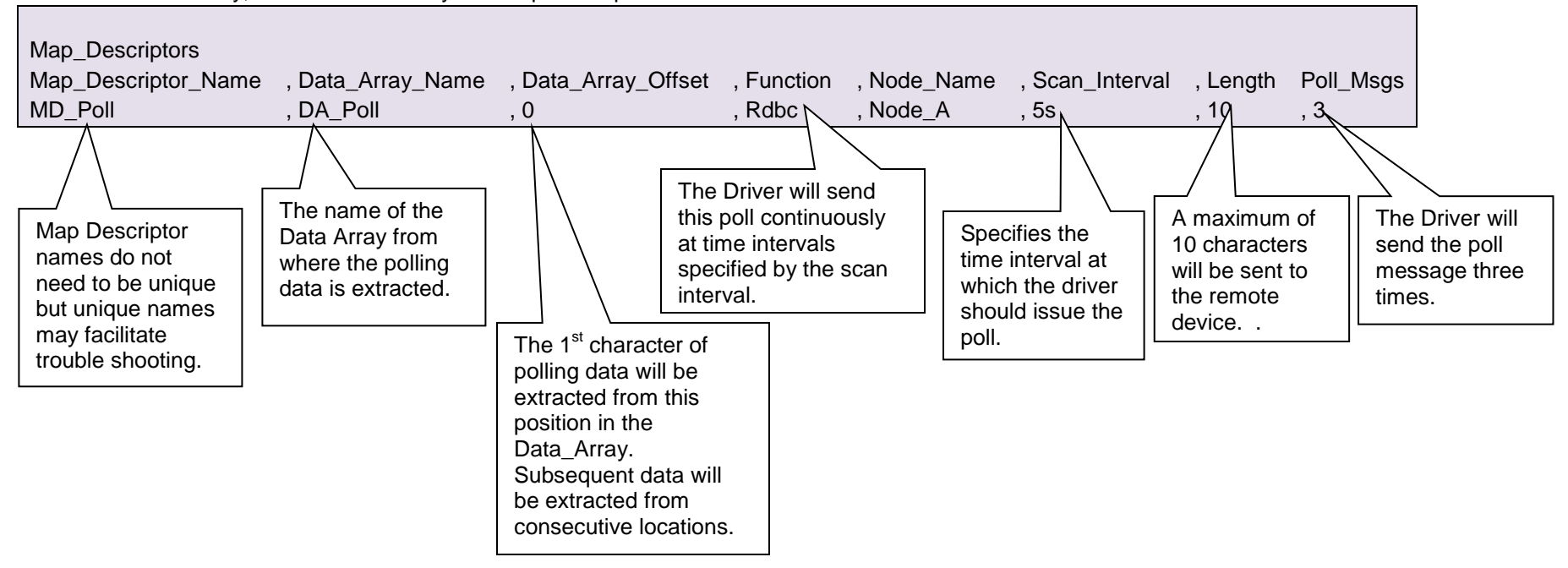

# <span id="page-11-0"></span>**6 CONFIGURING THE FIELDSERVER AS A GPA DRIVER SERVER**

Driver cannot be used to serve data. Contact the Sales group at FST if you are interested in this functionality.

## <span id="page-12-4"></span><span id="page-12-0"></span>Appendix A. USEFUL FEATURES

#### <span id="page-12-1"></span>Appendix A.1. Separating Data Streams

The driver processes the ASCII stream and stores the converted data when the stream ends. By default the driver closes the stream when it receives the CR character (Hex code = 0x0d Decimal code = 13), or when the default IC\_Timeout period (5s) elapses.

The default end of stream character can be changed using the registry or connection parameter.

<span id="page-12-2"></span>Appendix A.1.1. Customizing Data Stream Separation using Connection Parameters. If the connection parameter Termination\_Char is specified, the user can define the character used to indicate the end of the data stream. If the connection parameter EndPart String is specified, a string can be used to specify the end of the data stream. The Termination\_Char and EndPart\_String parameters can be used in conjunction. The IC\_Timeout period can also be configured by the user.

#### **Example**

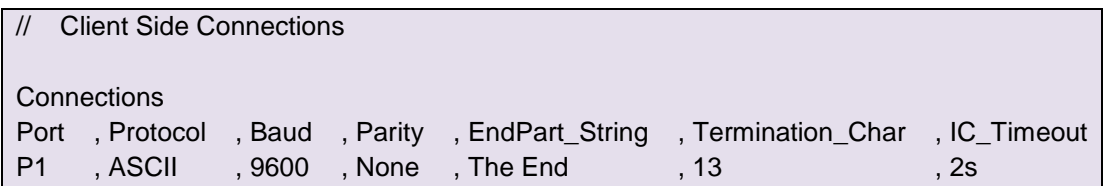

<span id="page-12-3"></span>Appendix A.1.2. Changing the default end of stream character using the registry.

The example below is an extract from registry.ini. The Registry group is for port P1. Similar groups can exist for other ports and a group may have more settings than those shown below. If you wished to change the end of stream character to a NEW LINE character (Hex=0x0a Decimal=10) then change the 13's to 10's in the example below. The default\_ value is used by the registry when it receives a 'restore defaults' command.

<span id="page-12-5"></span>[FieldServer\_P1] Termination  $Char = 13$ default\_Termination\_Char = 13

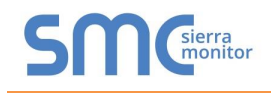

#### <span id="page-13-0"></span>Appendix A.2. Interaction with the WebServer Driver

This driver is specially configured to watch for registry changes that are initiated from the WebServer driverCreate web pages to change the registry settings.

Browse to the web page.

Change a setting.

When the WebServer sees that the settings have been updated it sets a signal for the ASCII driver to use the new settings.

The html fragment below can be inserted in a Web Page. It will allow a user via a browser to change the connection settings for P1 using a browser. The FieldServer configuration file will not have to be changed. Ensure that registry.ini is installed on the FieldServer.

<FST\_COMBO Reg\_name= "FieldServer\_P1:Baud" List\_Items="300;600;1200;2400;4800;9600;19200;38400;115200;"> <FST\_TEXT Reg\_name = "FieldServer\_P1:Data\_Bits" >  $\epsilon$ FST\_TEXT Reg\_name = "FieldServer\_P1:Stop\_Bits" > <FST\_TEXT Reg\_name = "FieldServer\_P1:Parity" >

Similar fields may be added for any parameter in the registry file but note that not all registry settings are used by this driver.

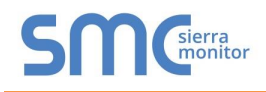

# <span id="page-14-0"></span>Appendix B. TROUBLESHOOTING

## <span id="page-14-1"></span>Appendix B.1. Driver Specific Stats

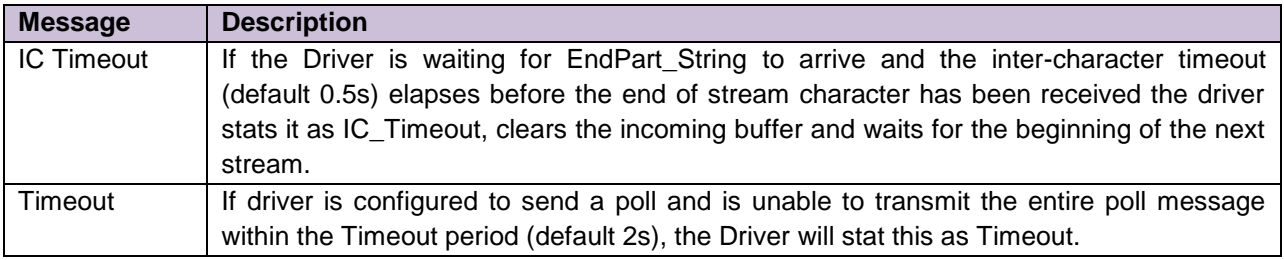

## <span id="page-14-2"></span>Appendix B.2. Driver Error Messages

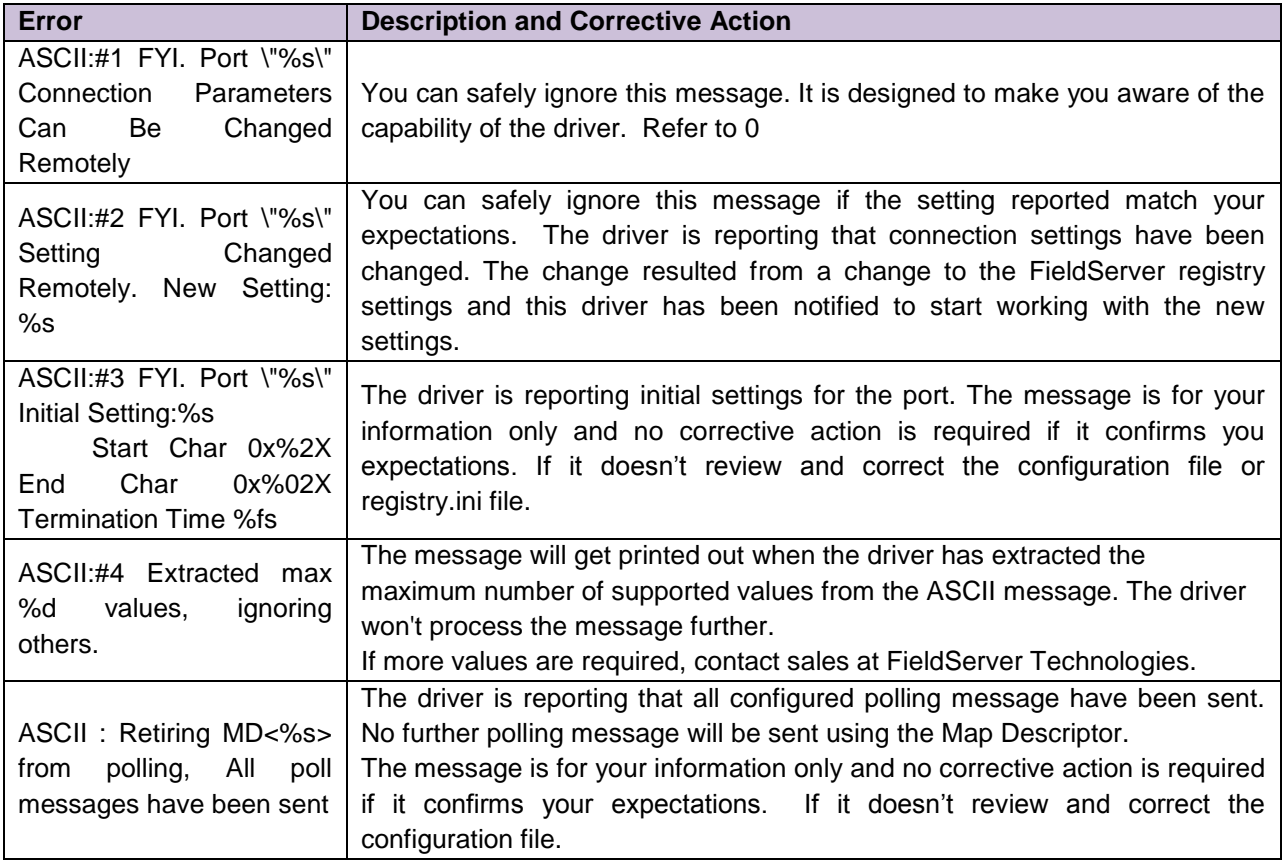